# SÍŤOVÉ ANALÝZY

Lukáš HERMAN

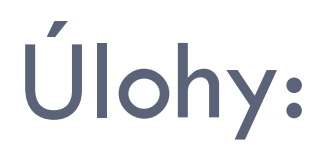

- n hledání nejkratší a optimální trasy
- stanovení obsluhovaných oblastí
- analýza nejbližšího střediska obsluhy či zařízení
- matice nákladů náklady pro přesun zboží mezi dvojicí bodů
- obslužnost bodů více auty
- vytvoření cestovního itineráře

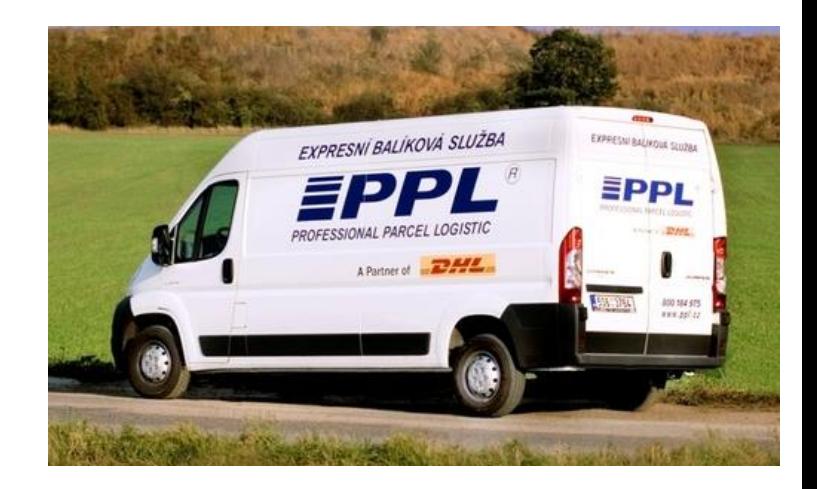

### Síťový dataset

- □ <u>uzly</u>, <u>hrany, odbočky</u>
- pravidla konektivity (propojení)
- atributy síťového datasetu:
	- **<u>E</u>** Usage Type (role atributu):
		- *cost*  náklad (časová délka)

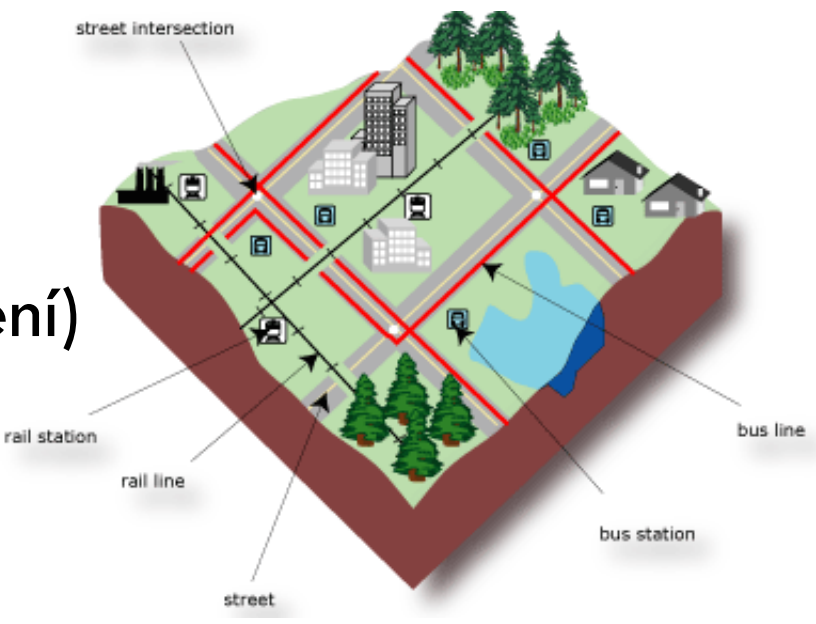

- *descriptor*s vlastnost hrany (počet jízdních pruhů)
- *restrictions*  omezení směru (jednosměrka)
- *hierarchy*  priority hrany (třída silnice)
- **<u>n</u>** Units, Data Type, Use by Default

### Tvorba síťového datasetu

kontrola a oprava topologie

- *Must Not Have Pseudonodes*
- *Must Not Overlap, Must Not Self-Overlap*
- *File database > New… > Network dataset > Network dataset wizard*
- politika propojení hran (*Endpoint Connectivity)*
- pravidla odbočování (*Global Turns*)
- přidání a nastavení parametrů (*Evaluators)*

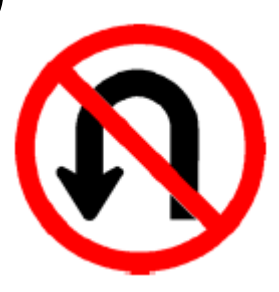

**III** Attributes of Úseky silnic

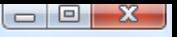

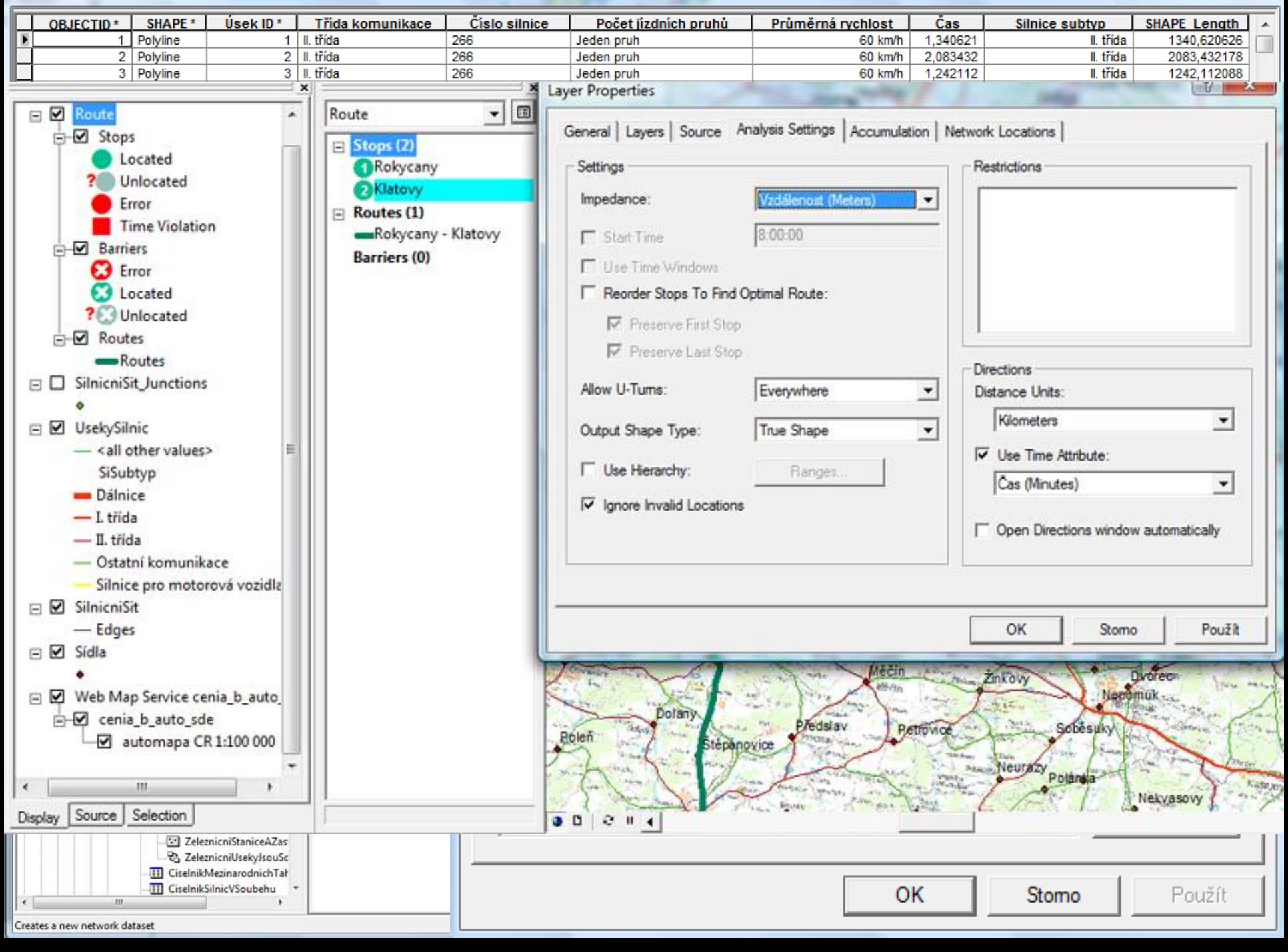

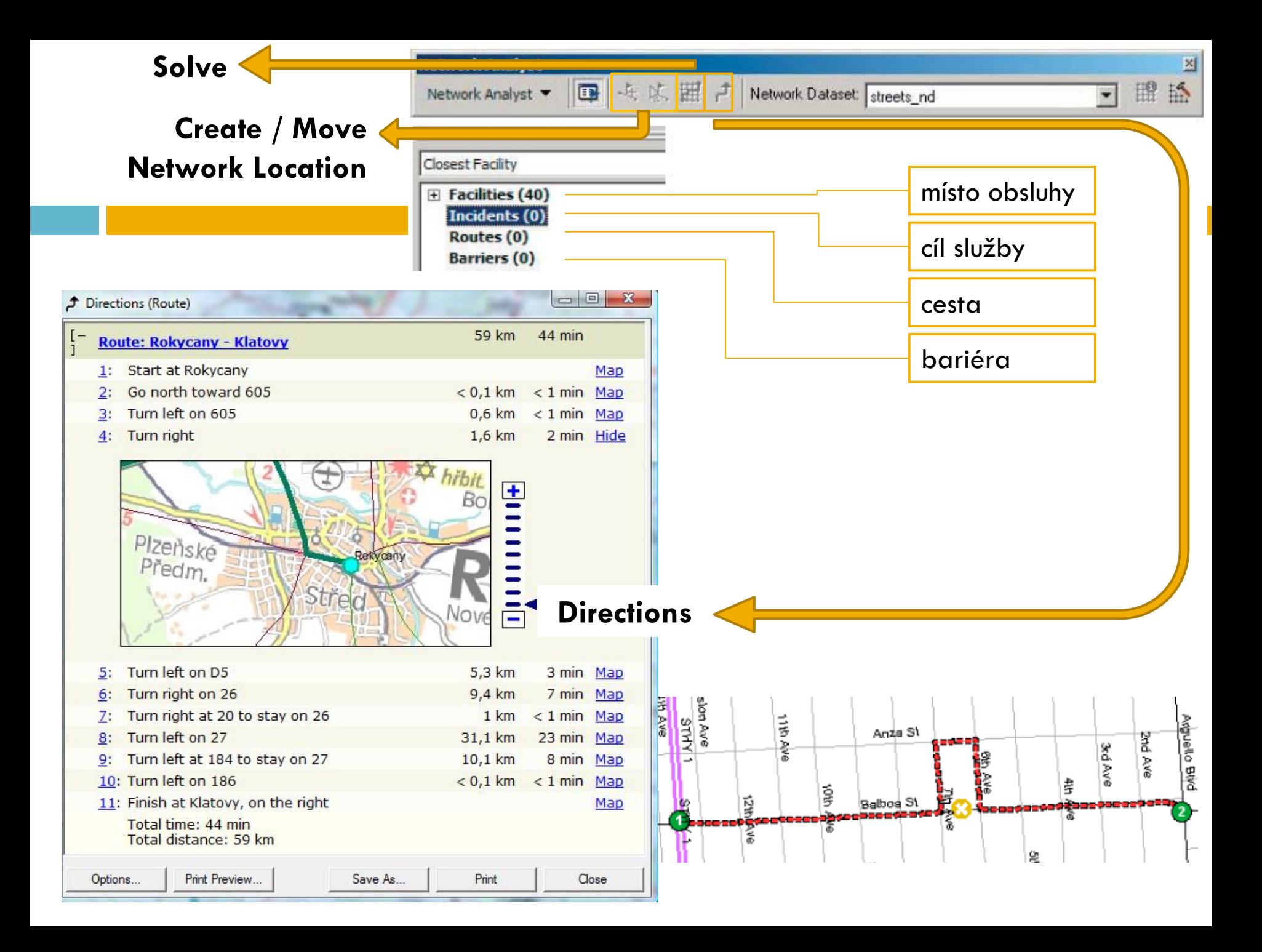

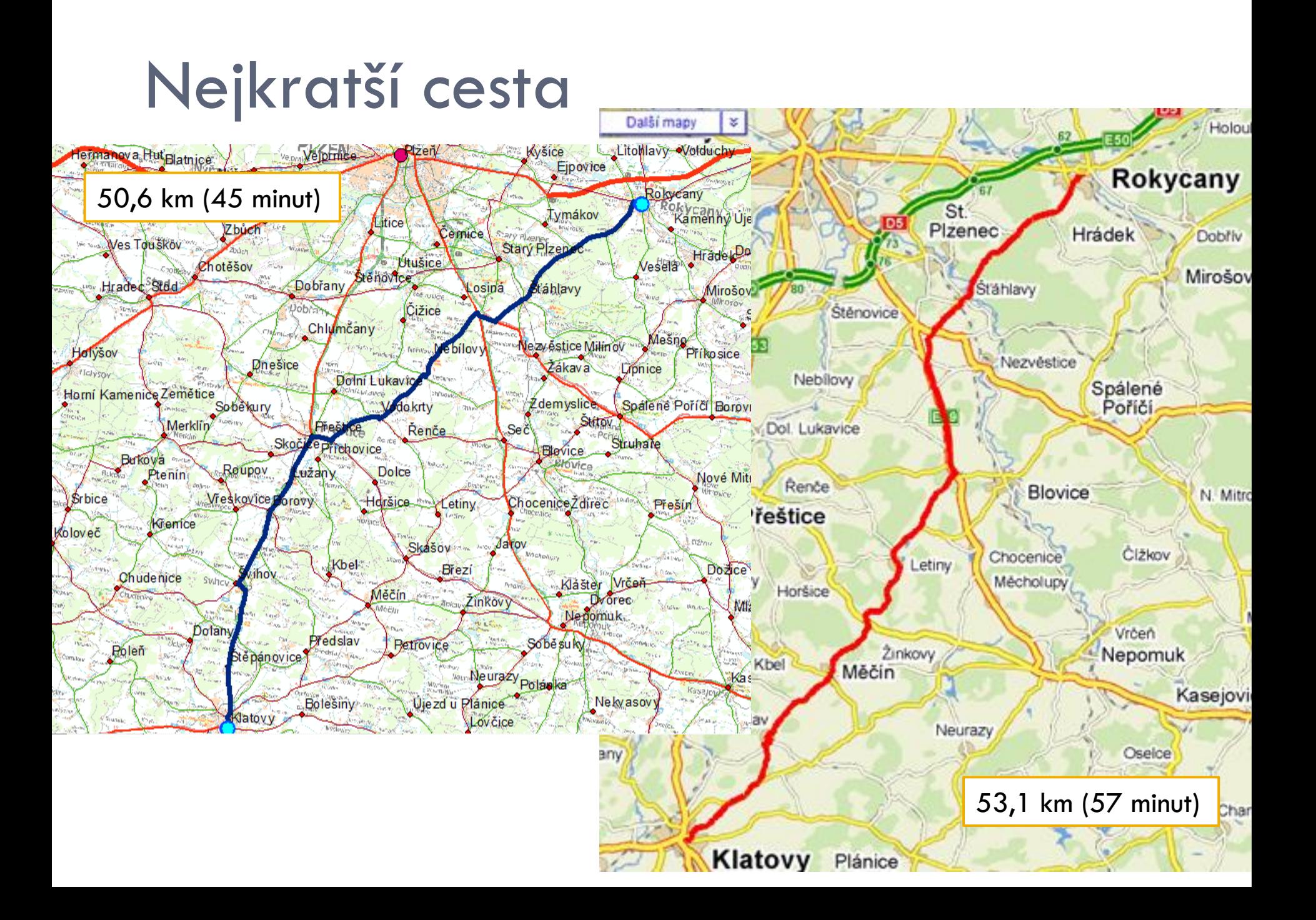

### Nejrychlejší cesta

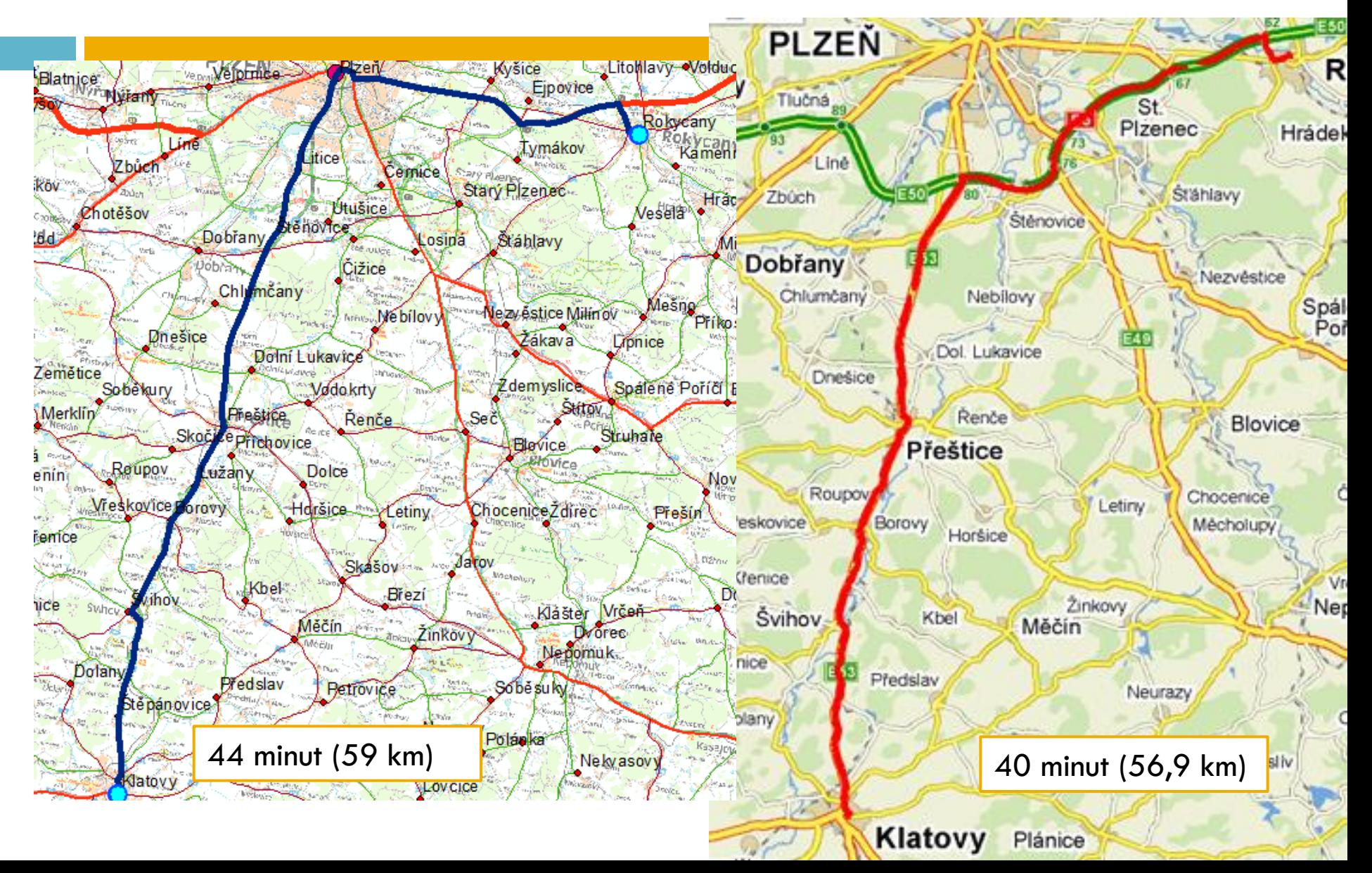

### Optimální cesta

- úloha obchodního cestujícího (úloha minimálního Steinerova stromu)
- rozšíření předchozích, spojení více bodů hledá se nejvýhodnější pořadí

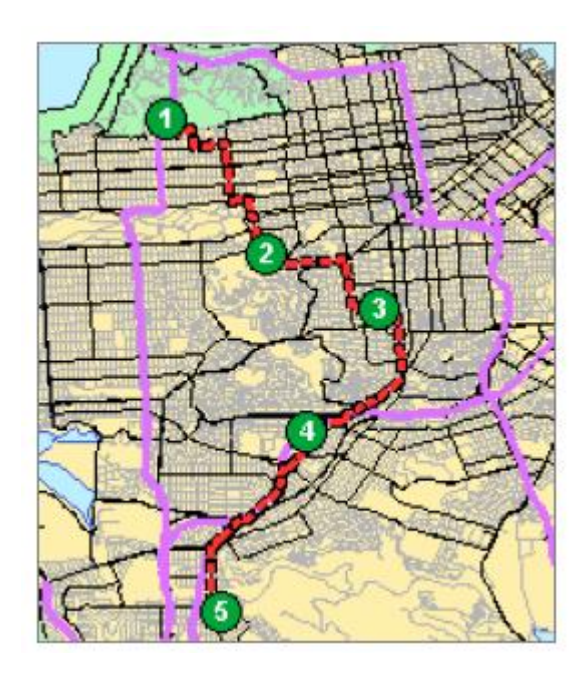

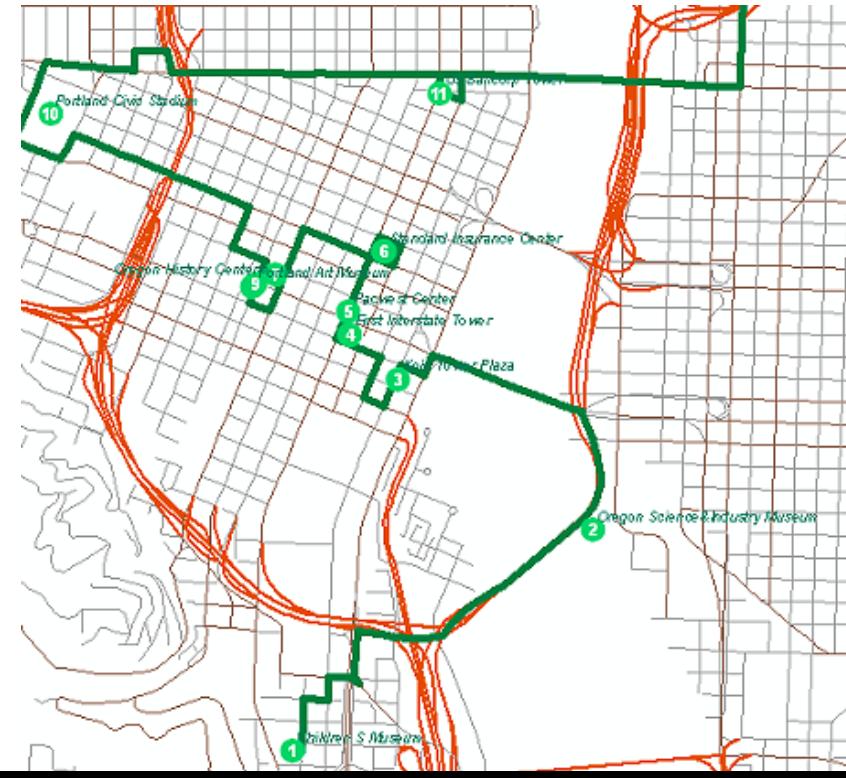

### Obsluhované oblasti

 vytváří areály dané potřebnými náklady na cestu ze střediska služeb (*Facilities*)

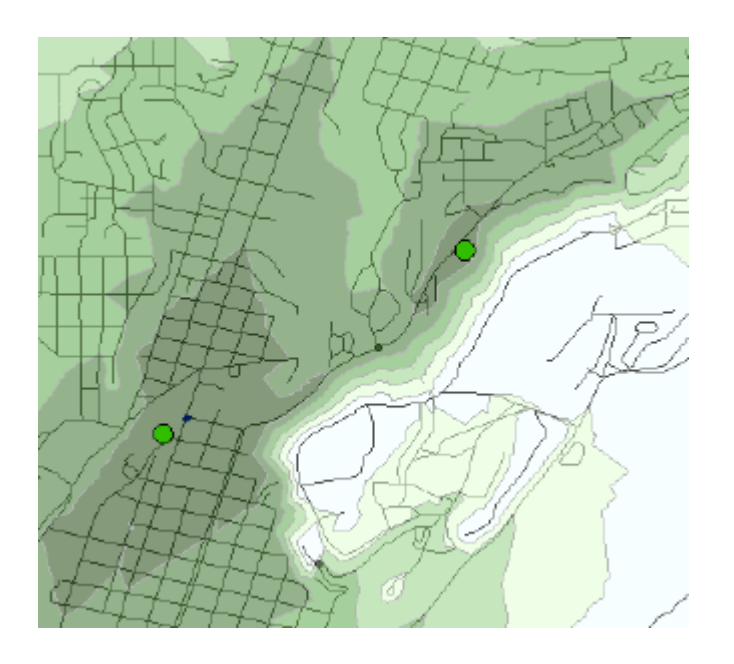

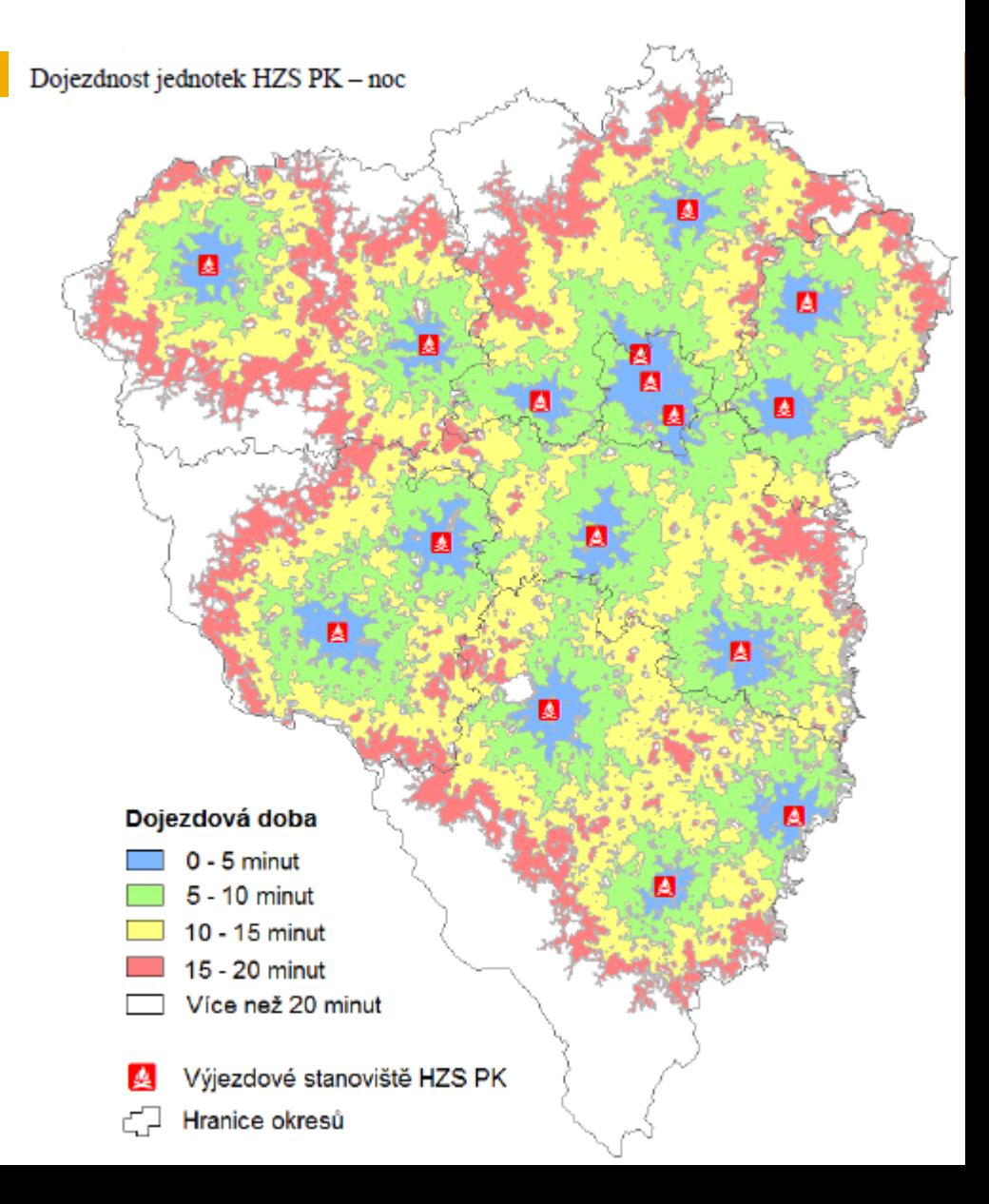

### Nejbližší středisko obsluhy

 hledá cestu mezi místem (*Incident*) a servisními středisky (*Facilities*)

 opačný přístup než předcházející obsluhované oblasti

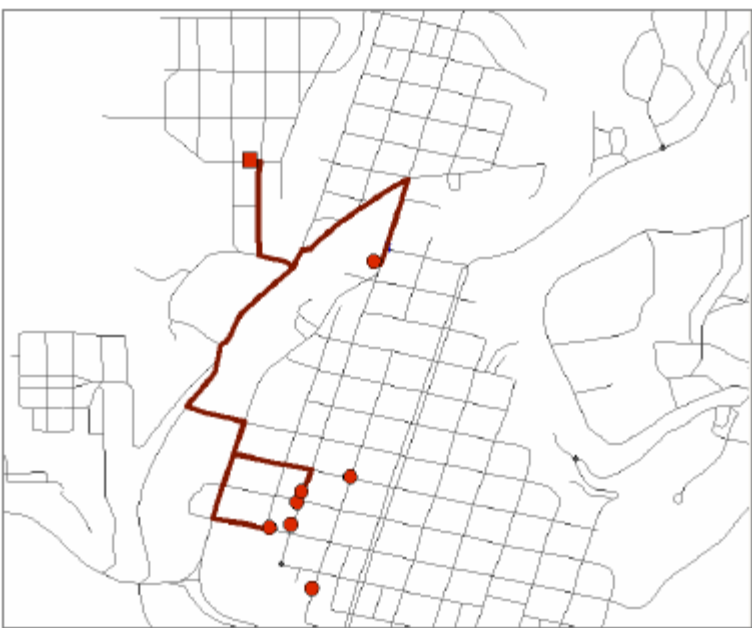

### "OD" matice

- □ Origin Destination Cost Matrix
- vytváří matici nákladů na cestu z bodu do ostatních bodů (*Facilities*)

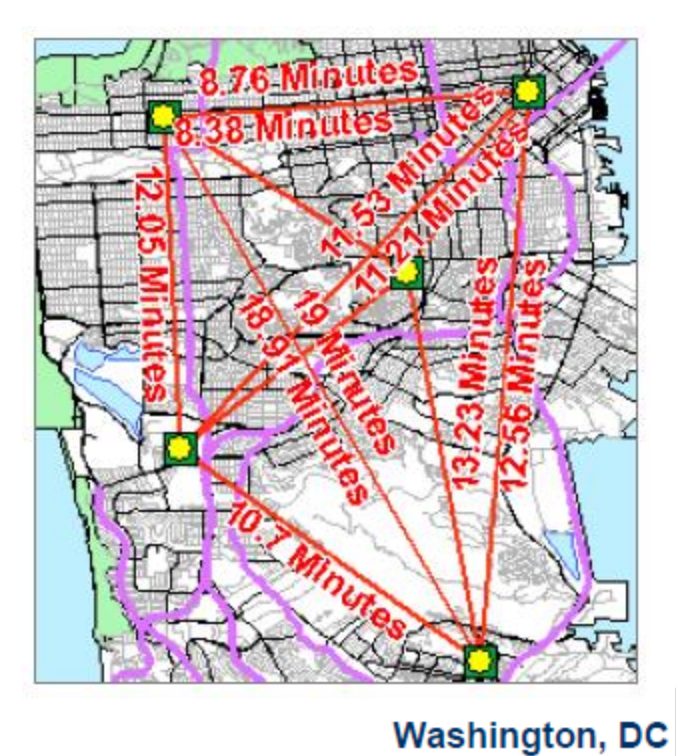

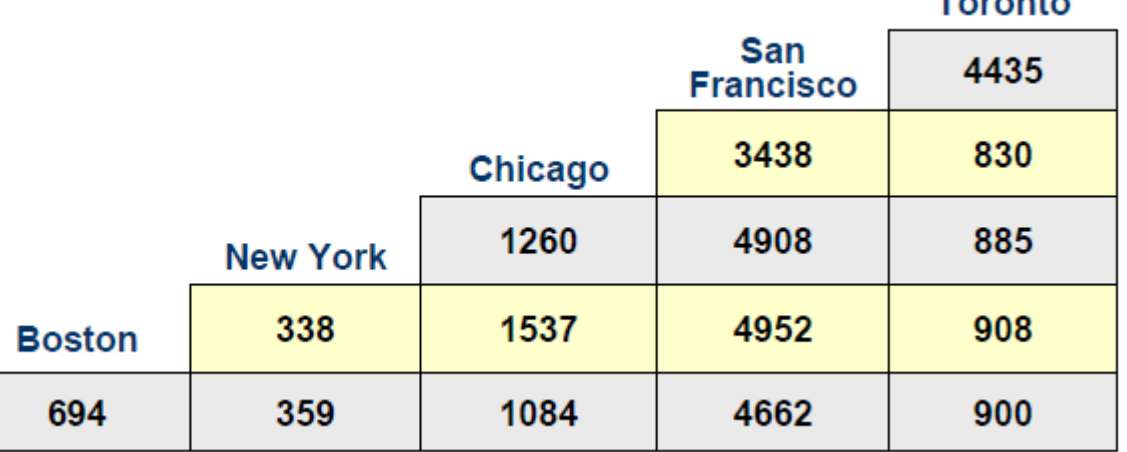

### Obslužnost bodu více auty

□ "Rozvozní problém", stanovení optimálních tras pro jednotlivé auta

výpočetně nejnáročnější

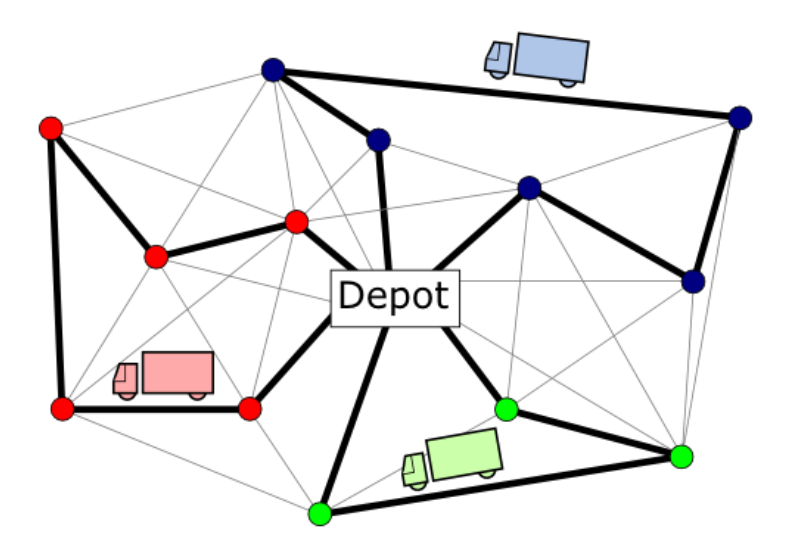

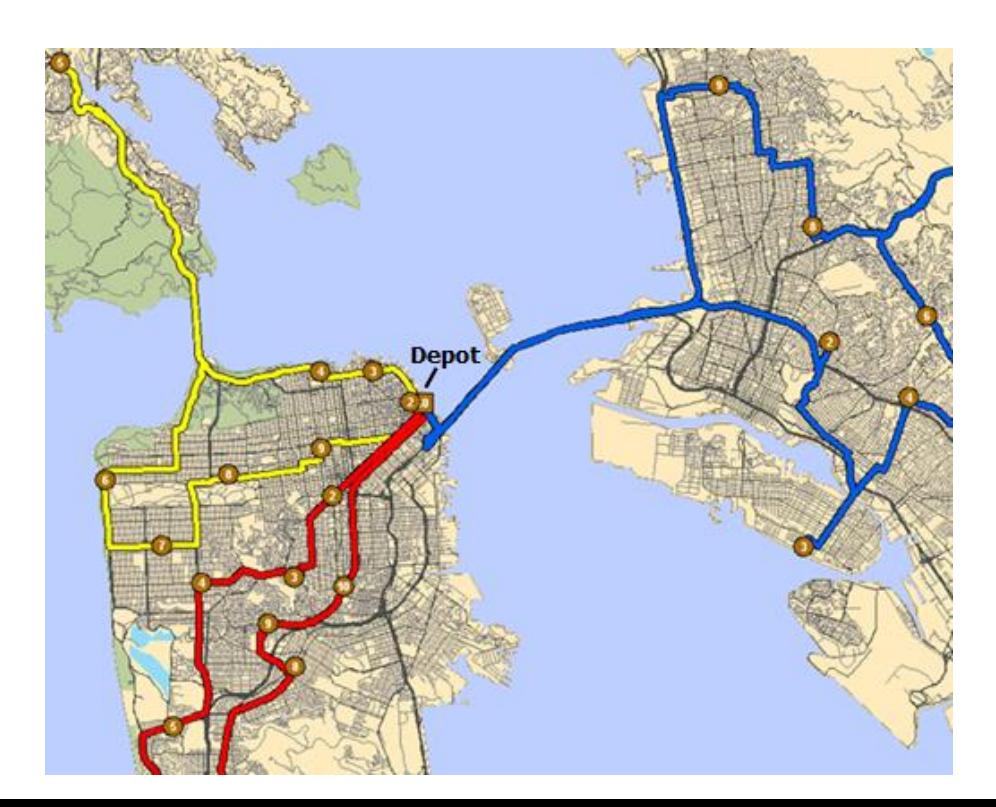

### "Loccation – allocation"

### Řešíme vhodné umístění různých zařízení

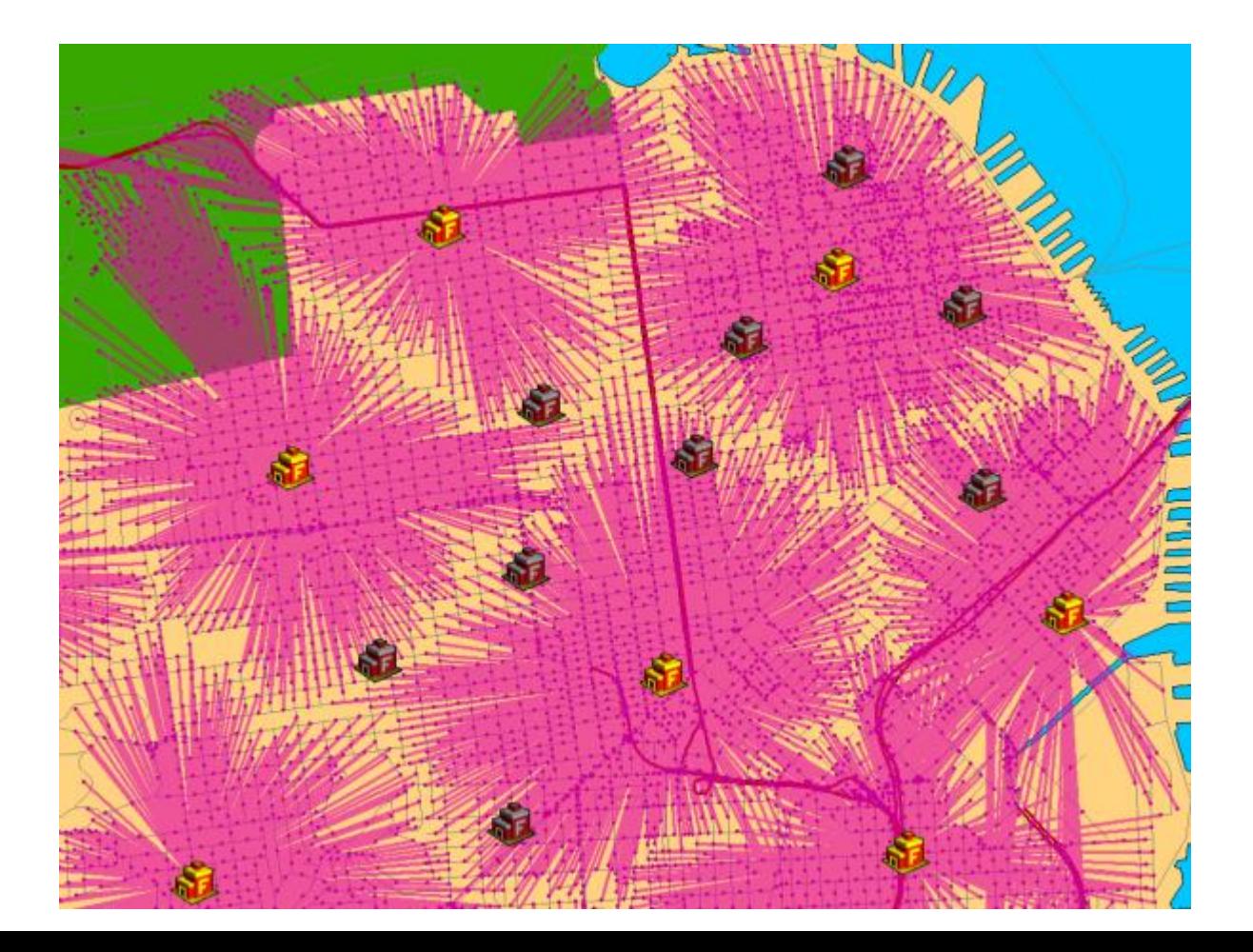

### Použití Model Builderu

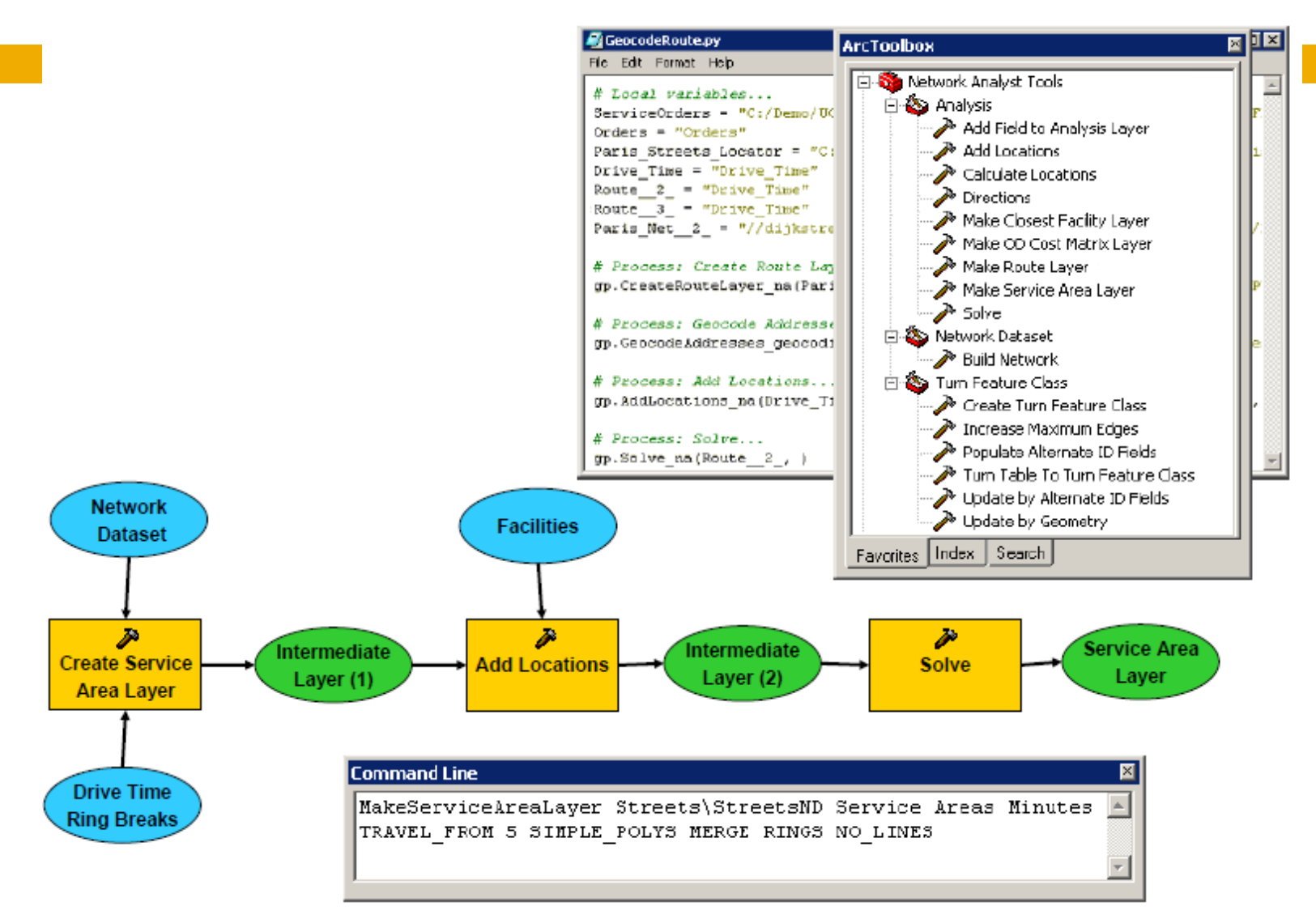

# Dijkstrův algoritmus

- slouží k nalezení nejkratší cesty v grafu (hrana – uzel)
- □ je konečný (počet opakovaní = max. počet uzlů)
- □ funguje na hranově kladně ohodnoceném grafu

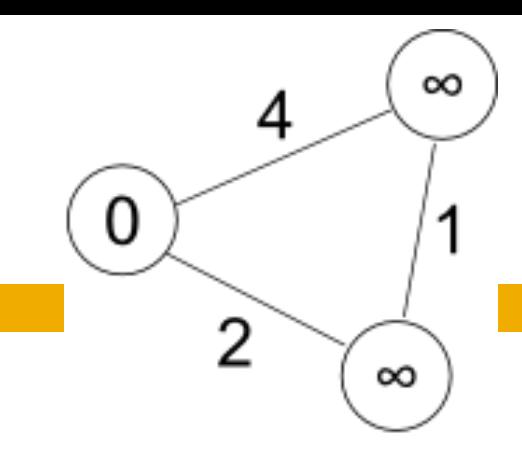

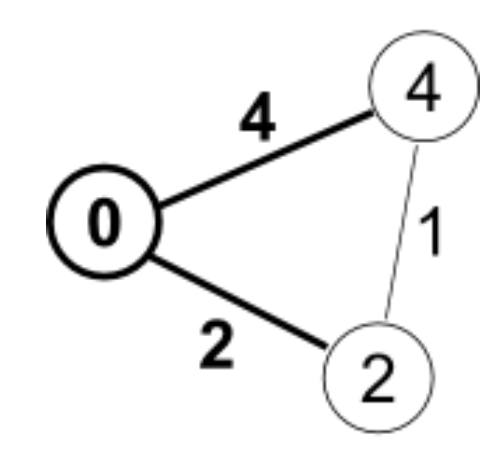

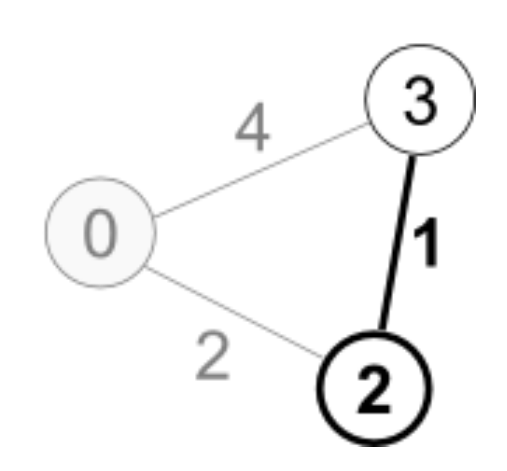

### ArcLogistics Route (ALR)

### Edit View Solve Reports Window Help

### $\approx$   $\Box$

 $\Box$ |x

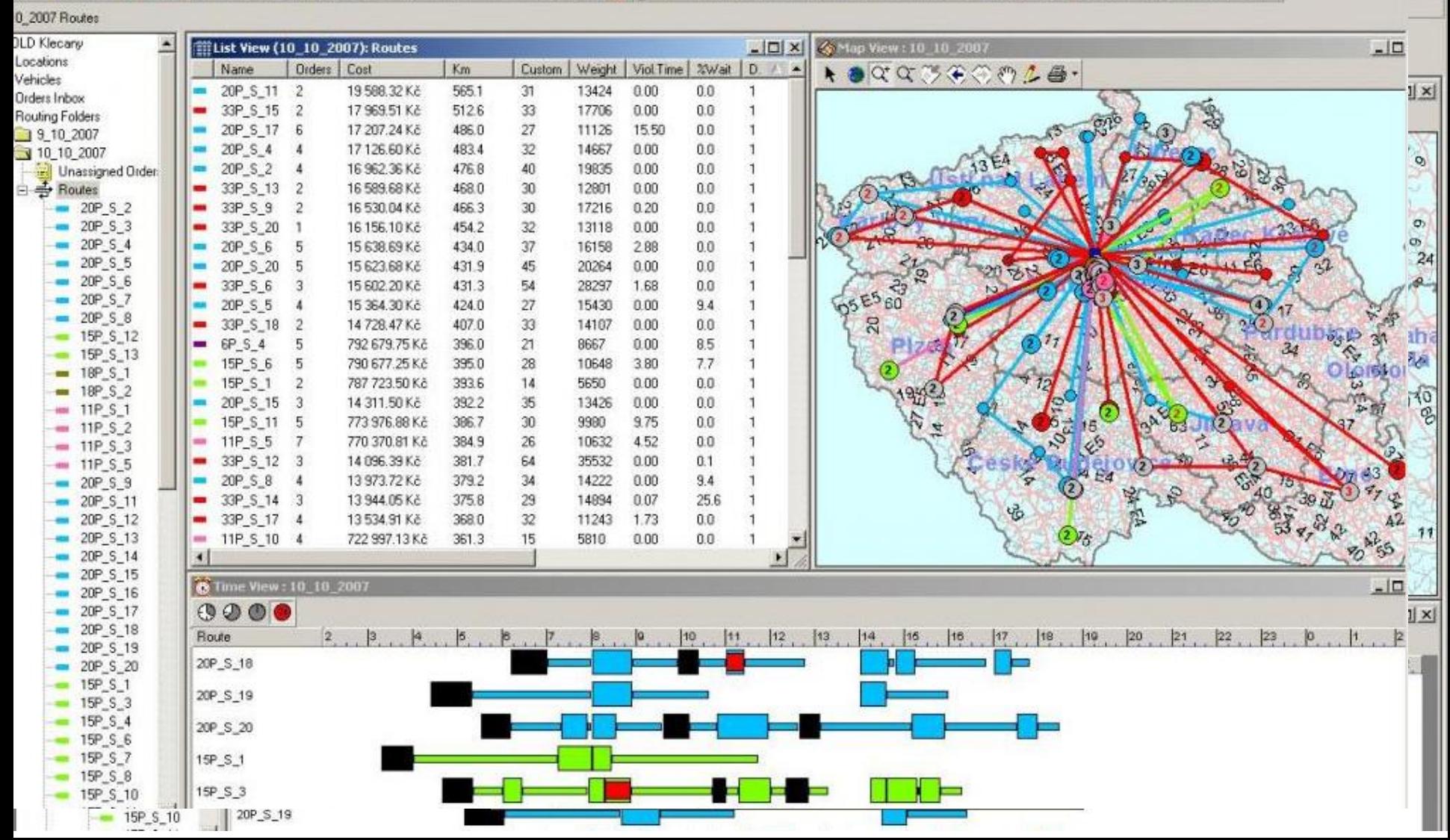

## QGIS - plug-iny

### http://plugins.qgis.org/search/?q=routing

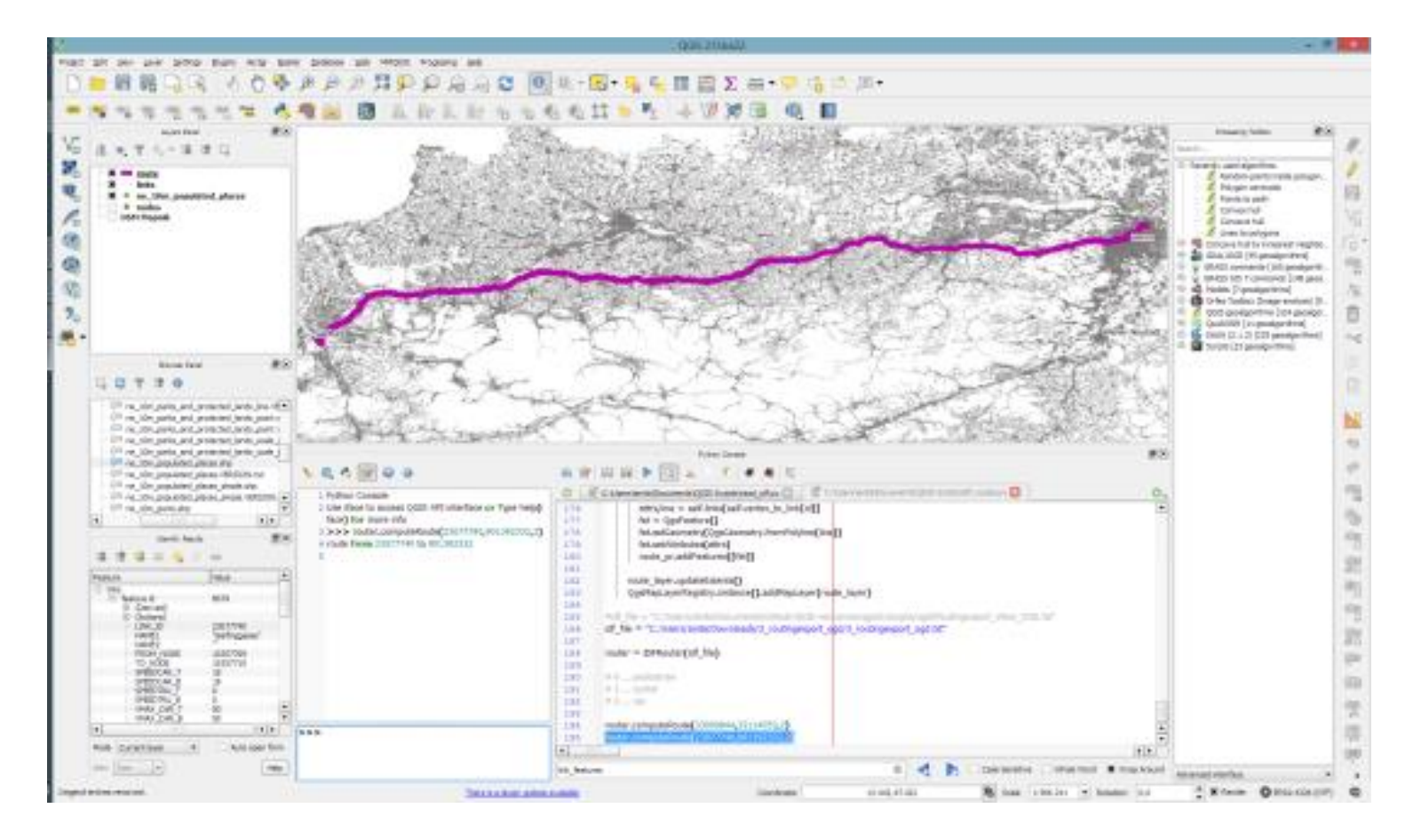

### Shrnutí

- snížení nákladů, zvýšení efektivity
- problémy se síťovými daty
- využití:
	- logistika rozvoz zboží, svoz odpadu, …
	- socioekonomická analýzy (denní dojížďka do zaměstnání)
	- $\blacksquare$  IZS, MHD,  $\ldots$

![](_page_18_Picture_7.jpeg)

![](_page_18_Picture_8.jpeg)

### Zdroje

- □ [http://gisak.vsb.cz/~pen63/Systemy\\_GIS\\_v\\_PO/Navod\\_ke\\_cvicenim.pdf](http://webhelp.esri.com/arcgiSDEsktop/9.3/index.cfm?TopicName=welcome)
- □ <http://webhelp.esri.com/arcgiSDEsktop/9.3/index.cfm?TopicName=welcome>
- $\Box$  <http://gis-service.com/arcgis-network-analist-step-3/>
- □ <u>[http://gis.zcu.cz/studium/agi/referaty/2009/Cejka\\_SilnicniDatasetProArcCR5](http://gis.zcu.cz/studium/agi/referaty/2009/Cejka_SilnicniDatasetProArcCR500/)</u> [00/](http://gis.zcu.cz/studium/agi/referaty/2009/Cejka_SilnicniDatasetProArcCR500/)
- □ <u>[http://faculty.biu.ac.il/~shnaidh/zooloo/trnsprt2/ws\\_NetAnalystIntroSlides.pdf](http://faculty.biu.ac.il/~shnaidh/zooloo/trnsprt2/ws_NetAnalystIntroSlides.pdf)</u>
- □ <u>http://geomatika.kma.zcu.cz/studium/dp/2009/Sladky\_ Sitove\_analyzy\_v\_G</u> [IS\\_pro\\_slozky\\_IZS\\_\\_DP.pdf](http://geomatika.kma.zcu.cz/studium/dp/2009/Sladky__Sitove_analyzy_v_GIS_pro_slozky_IZS__DP.pdf)
- □ <http://theses.cz/id/emr5ky/>
- □ [http://cs.wikipedia.org/wiki/Dijkstr%C5%AFv\\_algoritmus](http://cs.wikipedia.org/wiki/Dijkstr%C5%AFv_algoritmus)
- □ <u>http://web.vars.cz/cs/produkty-a-sluzby/systemy-pro-dopravu-a-</u> [its/logistika/arclogistics-route.html](http://web.vars.cz/cs/produkty-a-sluzby/systemy-pro-dopravu-a-its/logistika/arclogistics-route.html)
- □ [https://www.mapy.cz](https://www.mapy.cz/)